## **Configuring Cisco Meraki**

Configuring Cisco Meraki for single sign-on (SSO) enables administrators to manage users of Citrix ADC. Users can securely log on to Cisco Meraki by using the enterprise credentials.

## **Prerequisite**

Browser Requirements: Internet Explorer 11 and above

## **To configure Cisco Meraki for SSO by using SAML:**

- 1. In a browser, type <https://meraki.cisco.com/> and press **Enter**.
- 2. Type your Cisco Meraki admin account credentials (**Email** and **Password**) and click **Log in**.

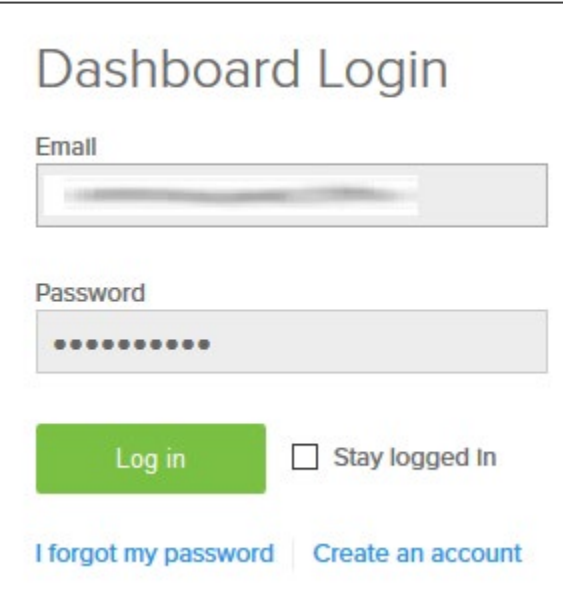

3. In the left panel, navigate to **Organization** > **CONFIGURE**, and select **Settings.**

Citrix Gateway

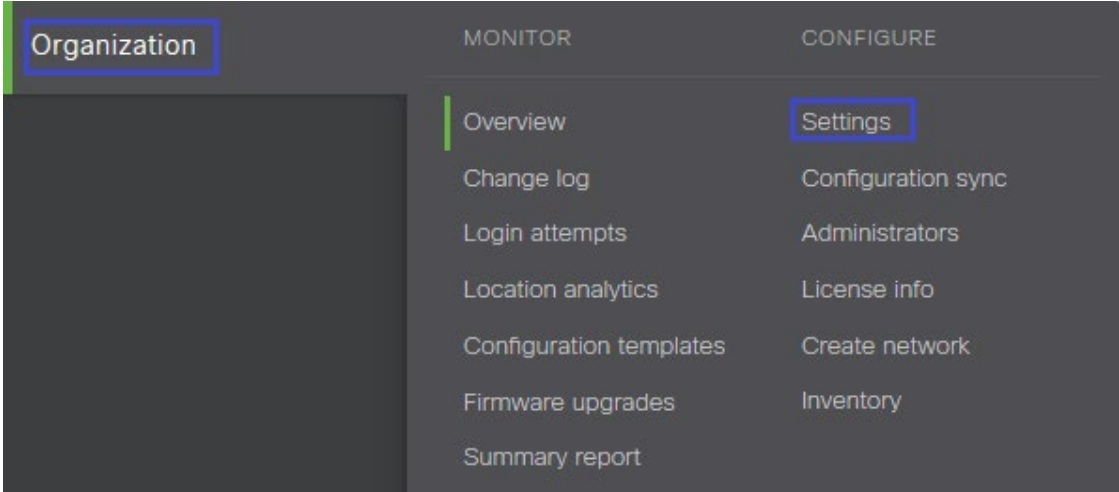

4. In the **SAML Configuration** section, select **SAML SSO enabled** from the drop-down menu of **SAML SSO** and enter the values for the following fields.

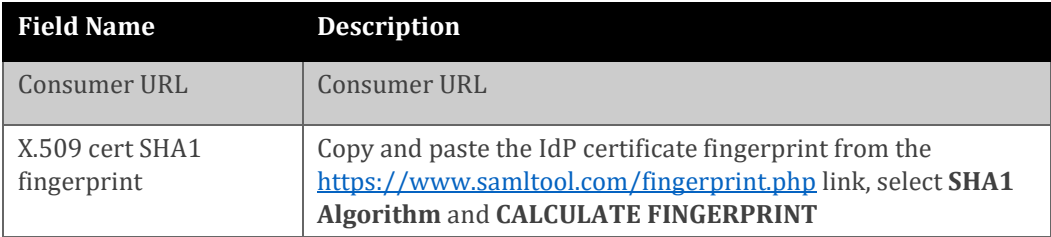

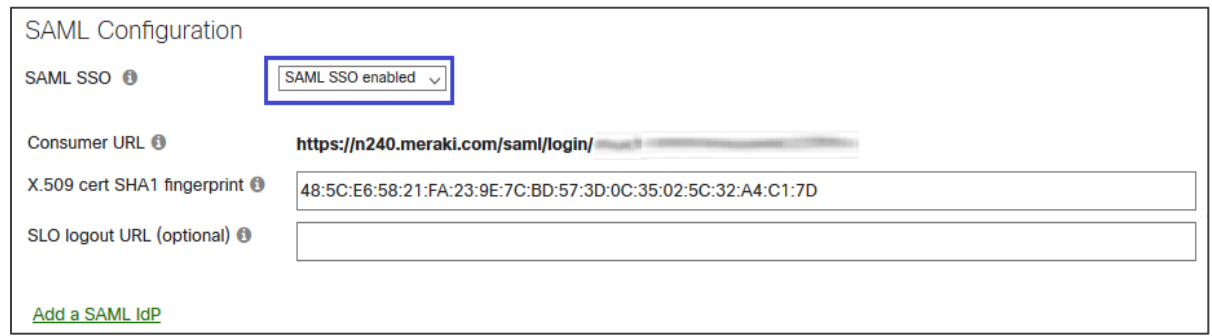

5. In the **Dashboard API access** section, select the **Enable access to the Cisco Meraki Dashboard API** check box.

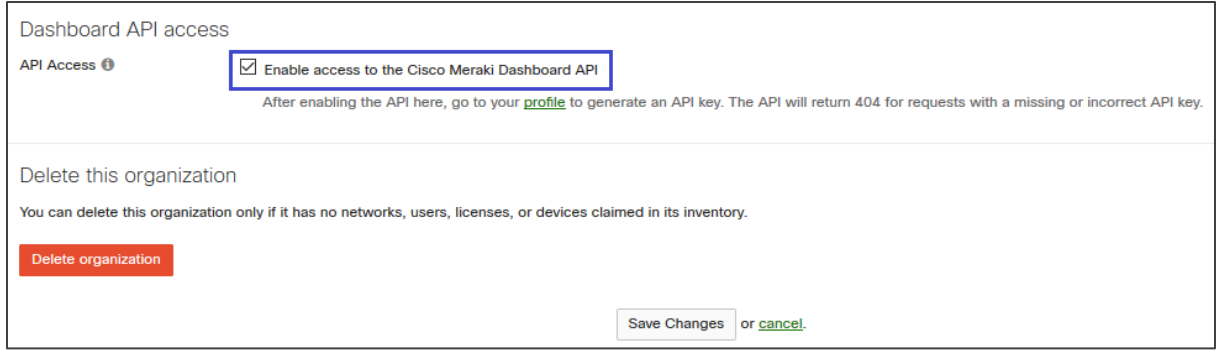

6. Finally, click **Save Changes**.